## **CARA MENJALANKAN PROGRAM**

- 1. Menginstal Eclipse, kemudian membuka Eclipse
- 2. Memasukkan SDK dan AVD dan mensetting
- 3. Meng –*import-*kan source code program
- 4. Klik kanan run as > Android Application
- 5. Jika sudah berhasil silahkan masuk ke folder bin terdapat file Tikus Gila.apk silahkan istall di Handphone Anda.

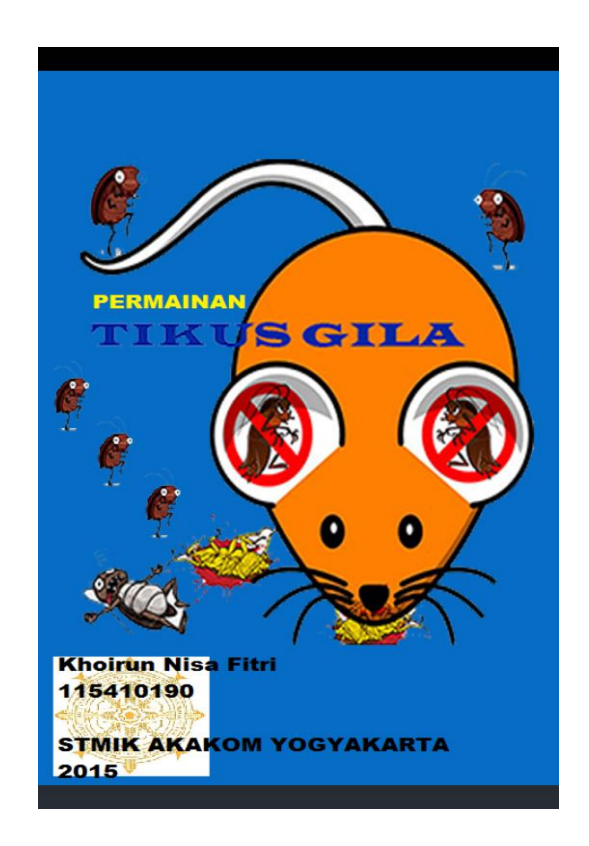